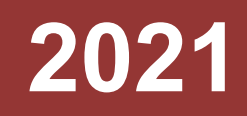

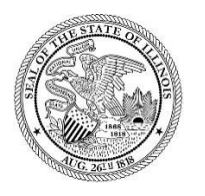

State of Illinois Department of Revenue

## **MYDEC COUNTY RECORDER ACCESS PROCEDURES APPENDIX K–NON–MYDEC COUNTY-CORRECT INVALID DOCUMENT NUMBER**

A manual for the County Recorder's Office that provides procedures to correct an invalid Document Number August 23, 2021

## Non-MyDec County Only – Correct Invalid Document Number

If, after data entry of a paper declaration in a Non-MyDec County (a county whose Clerk/Recorder does not use MyDec), the document number needs to be updated, the Assessor will complete the steps below.

## Assessor Action:

1. The Assessor must unfinalize the assessment if it has been finalized. Select "Unfinalize Assessment". If the assessment has not been finalized, proceed to Step 3.

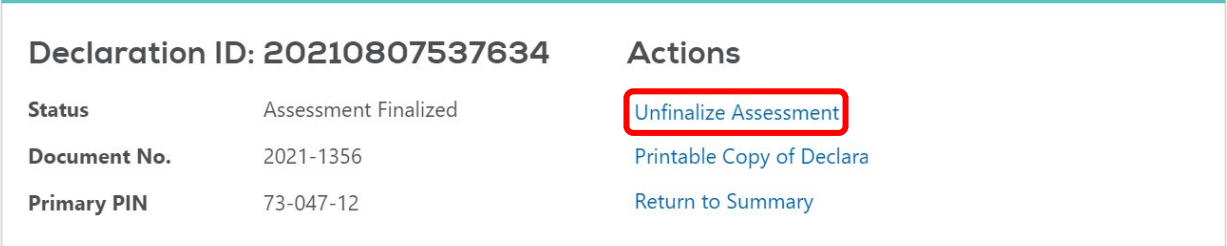

2. Then select "Submit" to unfinalize the assessment:

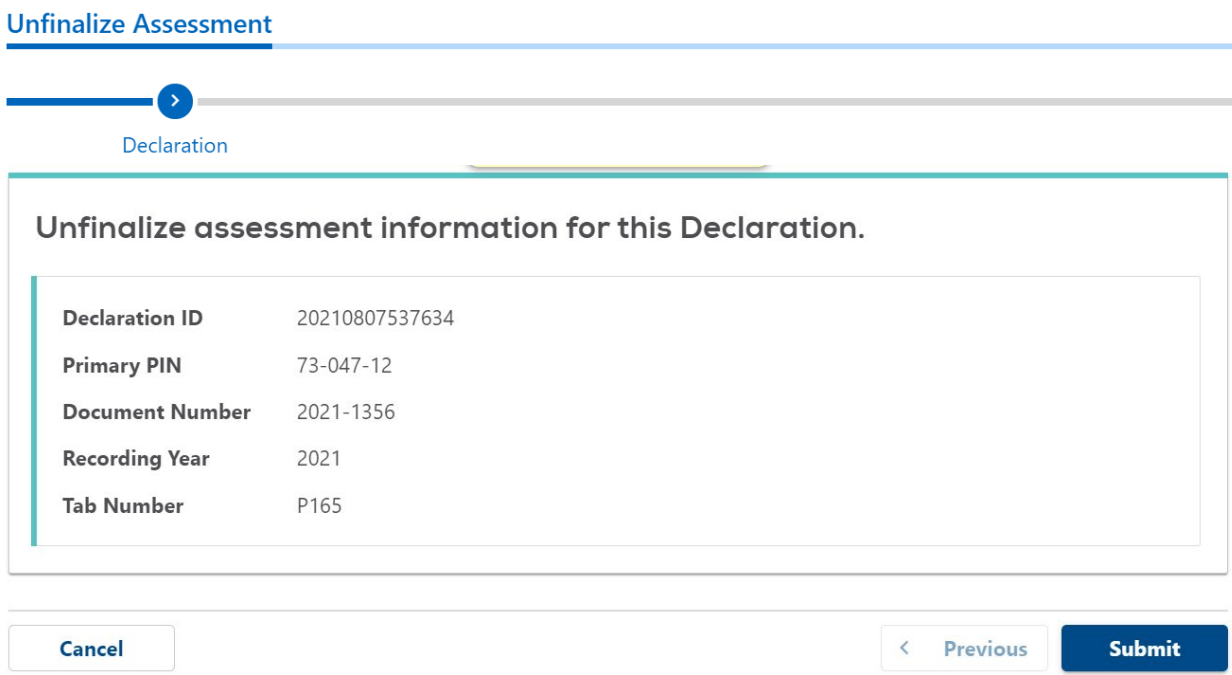

3. The Assessor will select "Change Declaration".

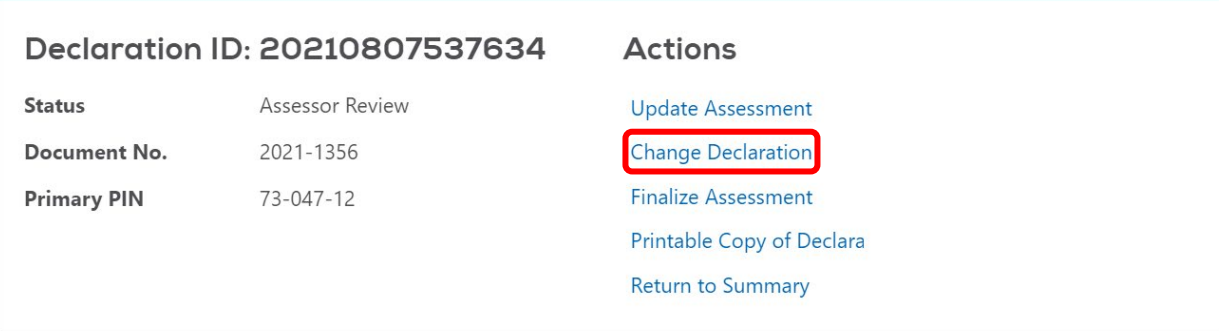

4. Select the "Recording Info" tab. Change the "Document Number" field to the correct number and select "Next":

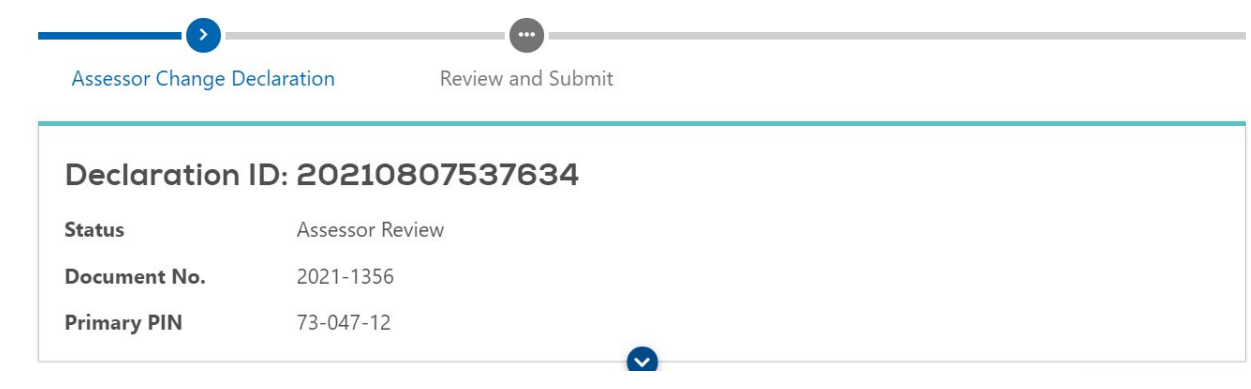

PTAX-203 - Illinois Real Estate Transfer Declaration

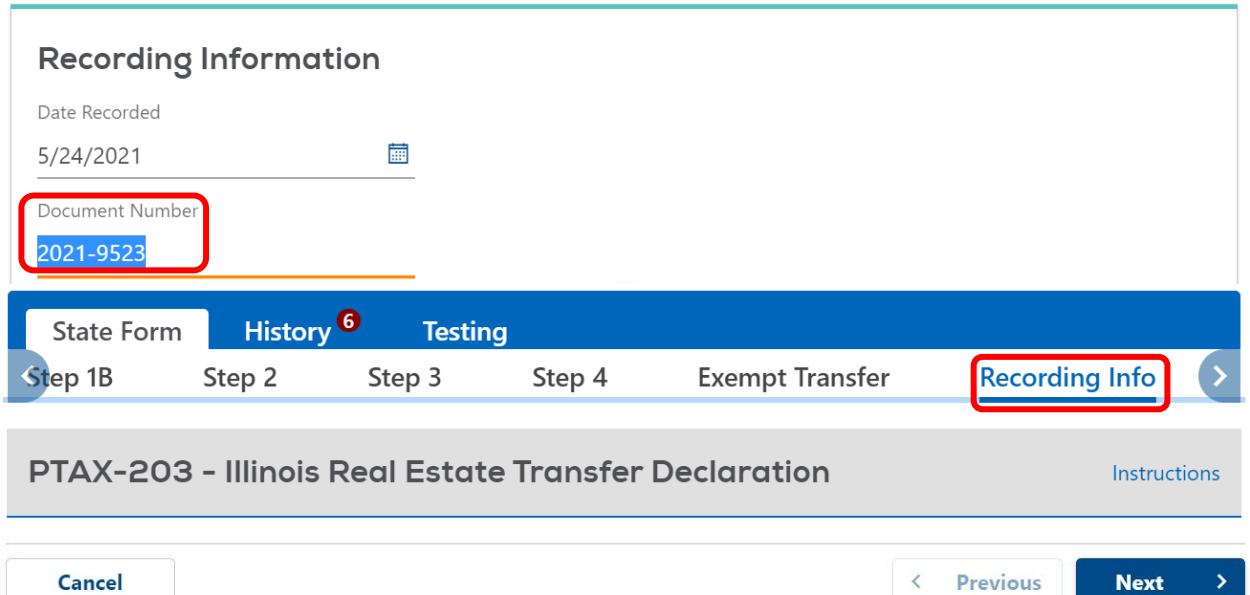

Instructions

Ŷ.

5. Select "Submit" to complete the change:

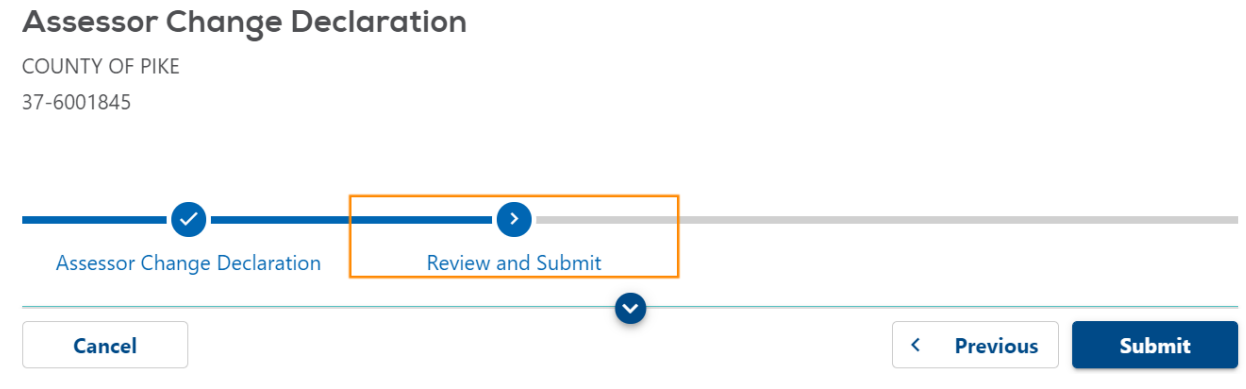

6. Re-finalize the Assessment. The declaration will retain the original Tab Number.

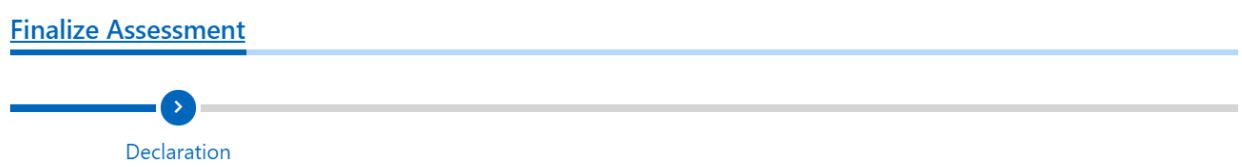

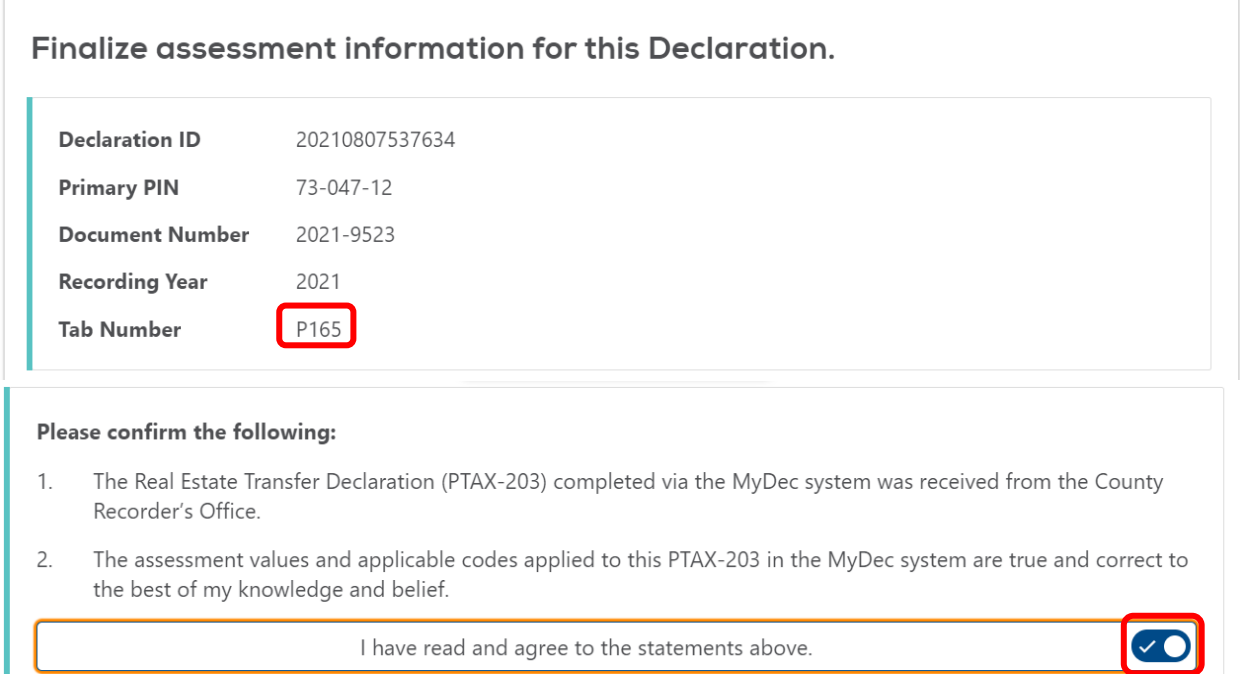